# **Автоматическая идентификация и описание поверхностей на 2D чертежах**

Д.Р. Касимов <sup>1</sup>, М.Р. Королева <sup>1,2</sup>, А.А. Чернова <sup>1</sup>

*<sup>1</sup> Федеральное государственное бюджетное образовательное учреждение высшего образования Ижевский государственный технический университет имени М.Т. Калашникова, ул. Студенческая, д.7, Ижевск, 426069, Российская Федерация*

*<sup>2</sup> Федеральное государственное бюджетное учреждение науки Удмуртский федеральный исследовательский центр, ул. Т. Барамзиной, д.34, Ижевск, 426067, Российская Федерация*

#### **Аннотация**

В работе описан один из этапов построения автоматизированной системы технологической подготовки производства. Представлены обобщенные алгоритмы формирования технологического процесса и маршрутного технологического процесса. В рамках автоматизации проектирования технологических процессов решается задача подготовки исходной информации для создания цифровой маршрутной карты технологического процесса в полуавтоматическом или автоматическом режиме. В качестве конструкторской документации на входе в систему проектирования выступает стандартный двумерный чертеж детали. Используемая в работе программная система позволяет идентифицировать и описать основные виды поверхностей, представленные на чертеже. Программа работает с графовым представлением чертежного изображения, которое предварительно может быть векторизовано. В работе описаны этапы обработки чертежа, а также блок-схема рекурсивной процедуры, являющаяся ядром идентификации основных поверхностей. Полученная в ходе процесса идентификации информация позволяет перейти к следующему этапу маршрутного технологического процесса – выбору типов обработки детали.

#### $K$ лючевые слова

Технологический процесс, автоматизация технологической подготовки производства, конструкторская документация, идентификация и описание поверхностей.

# **Automatic Identification and Description of Surfaces in 2D Drawings**

D.R. Kasimov<sup>1</sup>, M.R. Koroleva<sup>1,2</sup>, A.A. Chernova<sup>1</sup>

*<sup>1</sup> FSBEI HE "Kalashnikov Izhevsk State Technical University", Studencheskaya str., 7, Izhevsk, 426069, Russia <sup>2</sup> FSBIS UdmFITS UB RAS, 426067, Tatyany Baramzinoy str., 34, Izhevsk, 426067, Russia*

### **Abstract**

The paper describes one of the stages of building an automated system for technological preparation of production. Generalized algorithms for the formation of the technological process and the route technological process are presented. As part of the automation of the design of technological processes, the task of preparing the initial information for creating a digital route map of the technological process in a semi-automatic or automatic mode is solved. A standard two-dimensional drawing of a part acts as design documentation at the input to the design system. The software system used in the work allows identifying and describing the main types of surfaces presented in the drawing. The program works with a graph representation of a drawing image, which can be preliminarily vectorized. The paper describes the stages of drawing processing, as well as a flowchart of the recursive procedure, which is the core of the identification of the main surfaces.

EMAIL: kasden@mail.ru (Д.Р. Касимов); koroleva@udman.ru (М.Р. Королева); alicaaa@gmail.com (А.А. Чернова) ORCID: 0000-0002-7616-3979 (Д.Р. Касимов); 0000-0001-5697-9199 (М.Р. Королева); 0000-0001-8579-6279 (А.А. Чернова) ന

 $\overline{a}$ 

*ГрафиКон 2023: 33-я Международная конференция по компьютерной графике и машинному зрению, 19-21 сентября 2023 г., Институт проблем управления им. В.А. Трапезникова Российской академии наук, г. Москва, Россия*

<sup>©</sup> 2023 Copyright for this paper by its authors. Use permitted under Creative Commons License Attribution 4.0 International (CC BY 4.0).

The information obtained during the identification process allows proceeding to the next stage of the route technological process - the choice of types of part processing.

#### **Keywords**

Technological process, automation of technological preparation of production, design documentation, identification and description of surfaces.

## **1. Введение**

Современные тенденции развития отрасли машиностроения направлены на автоматизацию всех этапов проектного и производственного циклов [1, 2]. Реализация программ реинжиниринга в рамках решения задач обеспечения технологической независимости предполагает быстрое развертывание производственных мощностей и быстрое освоение новых производств [1, 3], что требует трансфера и/или разработки технологий, обязательной автоматизации проектных и производственных циклов [3, 4]. Задача автоматизации проектирования (АП) технологических процессов (ТП) и, в целом, автоматизация системы технологической подготовки производства (АСТПП), является одной из самых острых и сложных с точки зрения практической реализации. Общая структурная схема АСТПП показана на рисунке 1.

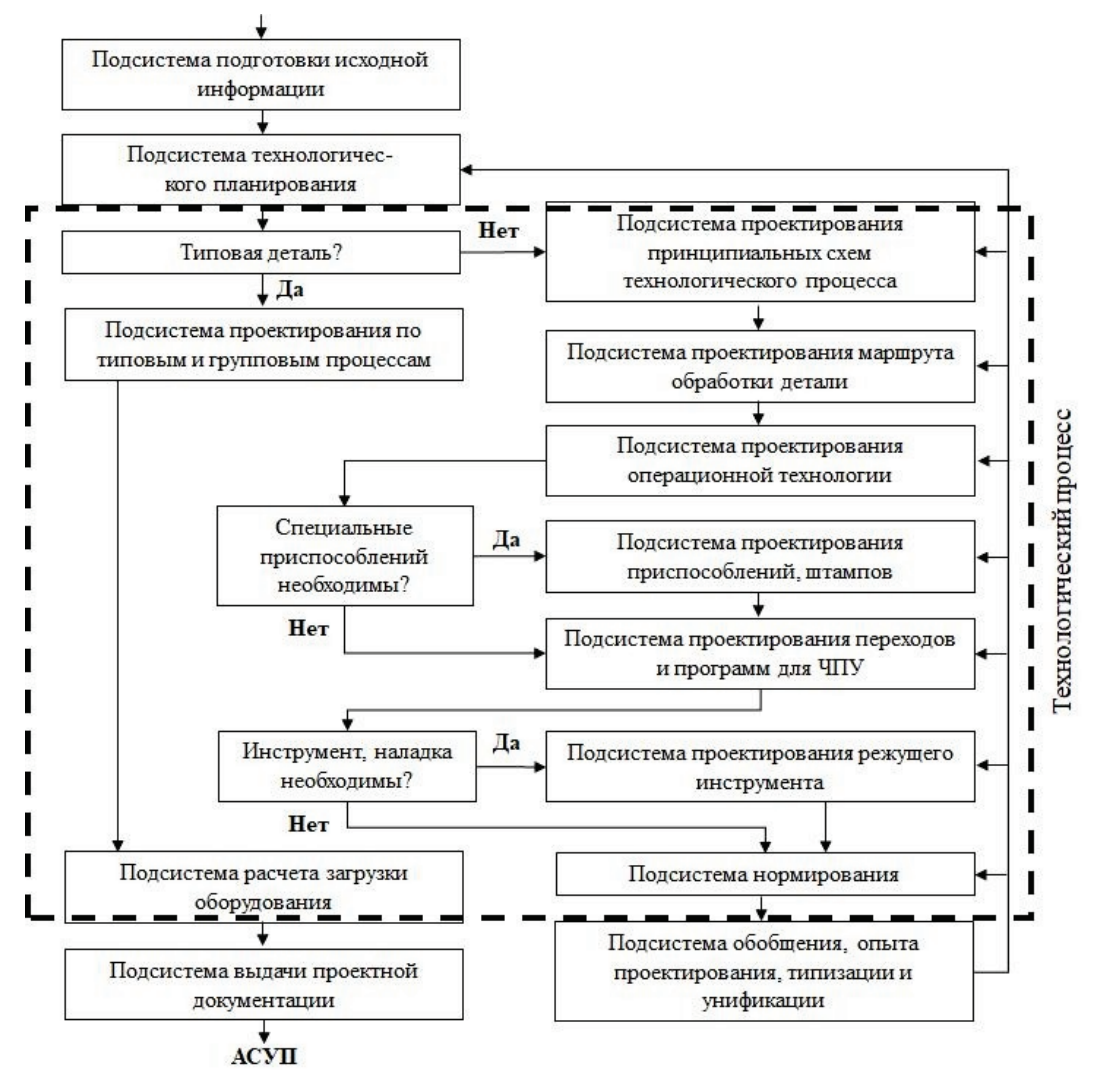

**Рисунок 1** – Общая структурная схема автоматизации системы технологической подготовки производства [5]

Как видно из рисунка 1 входом в процесс автоматизации является индивидуальная система подготовки исходной информации. Функционирование системы технологической подготовки производства обеспечивается группой технологов с обязательным использованием конструкторской документации (КД). Именно КД и является базой для формирования и функционирования подсистемы подготовки исходной информации. В этом случае обобщенный алгоритм формирования технологического процесса может быть представлен в виде последовательности операций согласно рисунку 2.

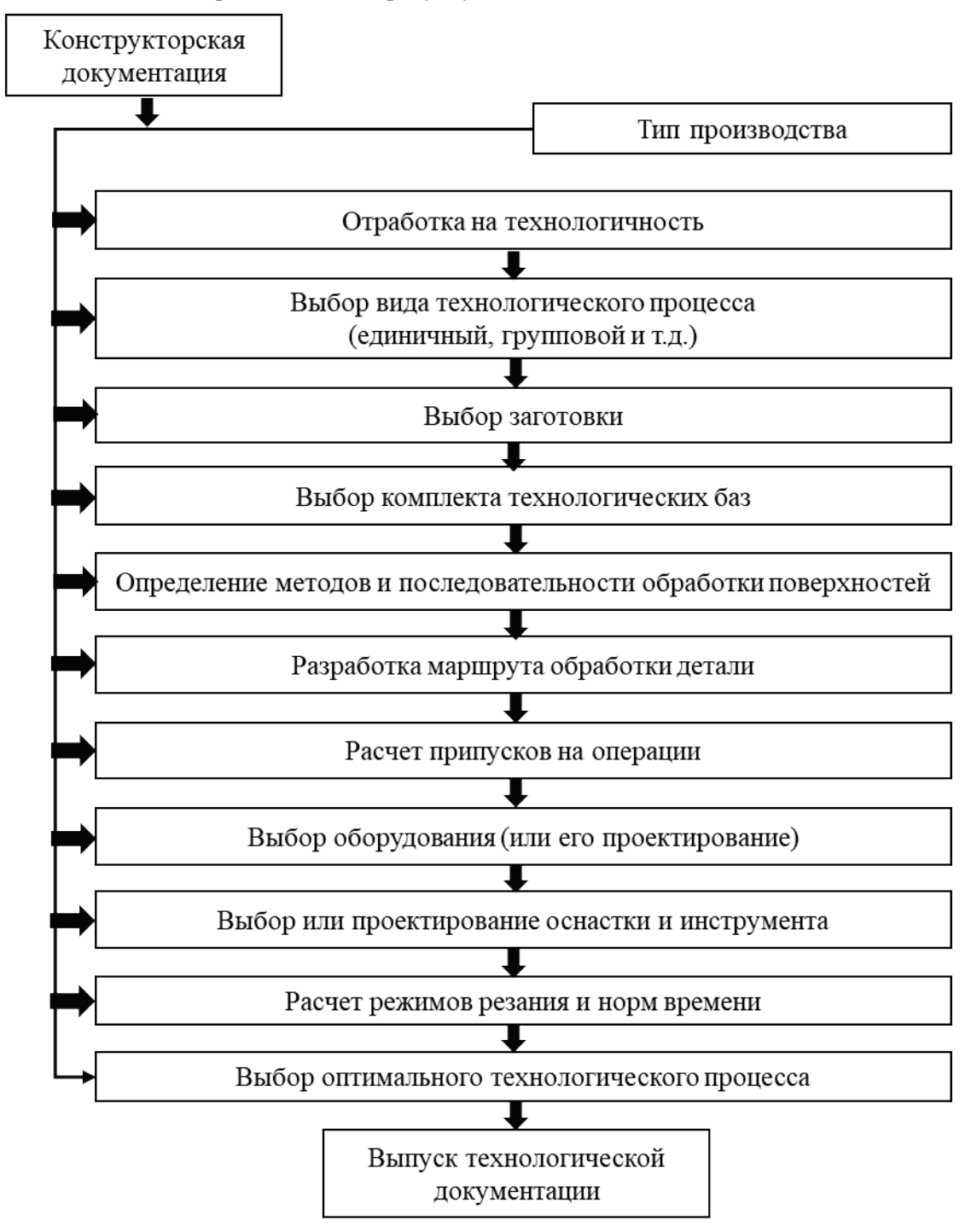

**Рисунок 2** – Обобщенный алгоритм формирования технологического процесса

Конструкторская документация на многих производствах, особенно мелкосерийных и единичных производствах, представлена в виде стандартных двумерных чертежей. Автоматизация ТП подразумевает построение в автоматическом или полуавтоматическом режиме цифровой маршрутной карты ТП. Для этого необходимо распознавание по имеющимся чертежам всей необходимой для производства детали информации. К таким данным можно отнести:

- 1. Размеры детали;
- 2. Типы поверхностей;
- 3. Шероховатость;
- 4. Квалитет точности;
- 5. Вид детали: тело вращения или плоская деталь;
- 6. Параметры шероховатости и/или квалитета к отдельным поверхностям;
- 7. Материал детали;
- 8. Серийность производства;
- 9. Масса детали;
- 10.Вид термообработки;
- 11.Требования по геометрическим отклонениям (параллельность, соосность, биение и т.п.)

Составление цифровой маршрутной карты требует не только распознавание выделенной информации, но и ее анализ. В данной работе рассматривается задача автоматического выделения и описания базовых поверхностей на двумерных чертежах.

## **2. Автоматизация выделения и описания базовых поверхностей на 2D чертежах**

Согласно работе [5] выделение и описание поверхностей необходимо для проектирования оснастки и базирования детали, для назначения типа технологических операций (рисунок 3), выбора инструмента обработки, расчета норм припусков и напусков.

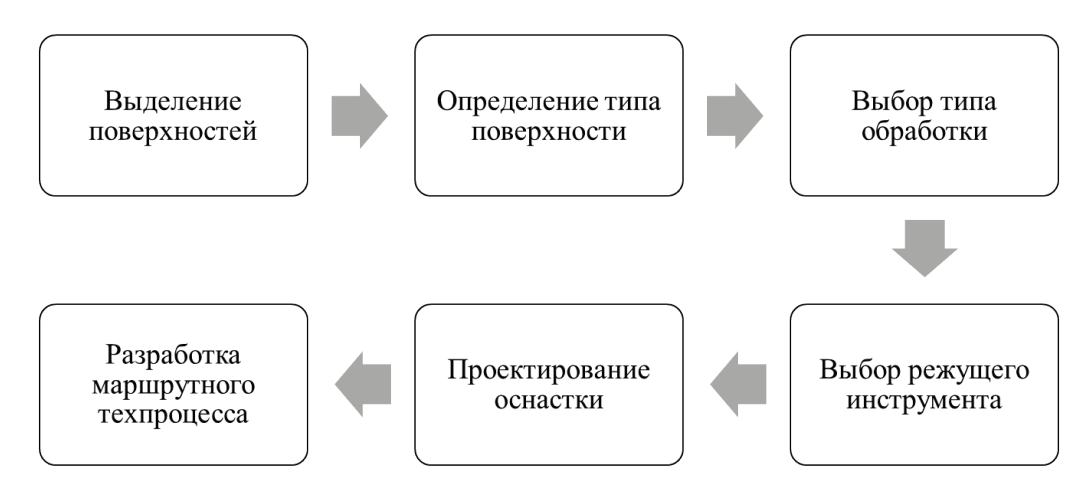

**Рисунок 3** – Обобщенный алгоритм разработки маршрутного технологического процесса (ТП)

Из рисунка 3 видно, что базовым, входным в процесс разработки маршрутного ТП этапом является именно выделение и описание поверхностей. Можно выделить следующие основные виды поверхностей, представленных на двумерном чертеже детали:

- 1. Фасонные поверхности (образующие тела вращения)
- 2. Торцевые поверхности
- 3. Фаски (наружные и внутренние)
- 4. Резьба (наружная и внутренняя)
- 5. Отверстия (глухие, сквозные)
- 6. Канавки (внутренние и наружные)
- 7. Пазы (на внутренней и наружной поверхности)
- 8. Радиусы закругления на наружных и внутренних поверхностях (скругления)
- 9. Канавки под выход режущего инструмента
- 10. Лыски
- 11. Сложнопрофильные (обобщенное для всего сложного)
- 12. Эвольвентные (применительно к зубчатым и шлицевым деталям)

Рассмотрим особенности применения метода сопоставления графов для автоматического распознавания и описания типов поверхностей на примере таких типов поверхностей, как канавки под выход режущего инструмента, фаски и скругления.

## **2.1. Метод идентификации типов поверхностей на чертежах**

Стандартный чертеж детали, как конструкторский документ, содержит изображение детали и набор данных, необходимых для ее изготовления и контроля. К таким данным относятся, в частности, размеры детали, информация о материале, наличии термообработки, покрытий и т. д. (рисунок 4). Все элементы изображаются на чертежах в соответствии с требованиями Единой системы конструкторской документации. Упрощенно любой чертеж можно представить как набор различных геометрических элементов, на которых нанесены размерные линии с текстовыми и/или числовыми данными. Получение данных о детали с чертежа в цифровом формате является одним из этапов технологической автоматизации и должно включать определение и сопряжение между собой различных видов детали, установление ее типа и размеров и извлечение отличной от размерной текстовой информации. Определение видов сводится к поиску конструктивных элементов на чертеже, перечень которых в свою очередь позволит идентифицировать основные виды поверхностей, тип заготовки и технологические операции, использующиеся при изготовлении детали.

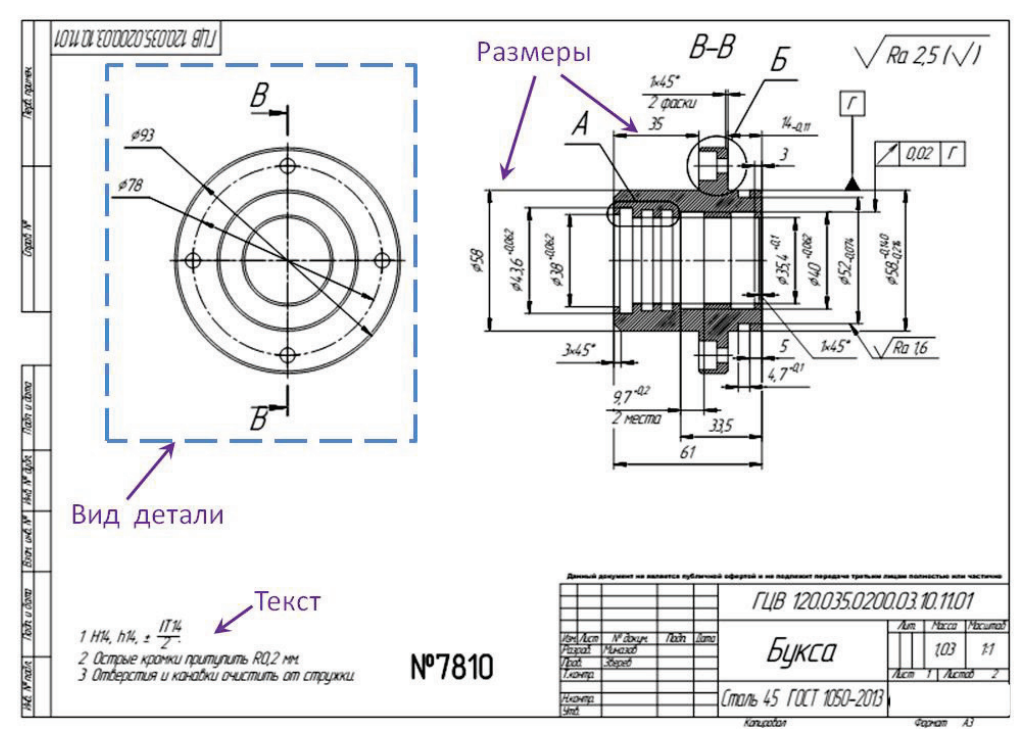

**Рисунок 4** – Пример чертежа детали

Задачу распознавания конструктивных элементов чертежа можно отнести к задачам компьютерной обработки и анализа изображений [6, 7]. Этапы предварительной обработки чертежа предполагают выполнение следующих шагов [8]:

- 1. Если исходное изображение растровое, то:
	- a. выполнение предобработки растра: устранение шумов, приведение к требуемому размеру и т.д.
- b. получение векторного изображения переход от пиксельного представления изображения к представлению в виде набора векторных примитивов: отрезков, дуг, окружностей.
- 2. Аппроксимация множества векторных примитивов.
- 3. Выявление линий штриховки разрезов, границ областей разрезов.
- 4. Определение проекционных видов детали.
- 5. Выделение внешнего контура детали.

После обработки строится графовое представление чертежного изображения (рисунок 5).

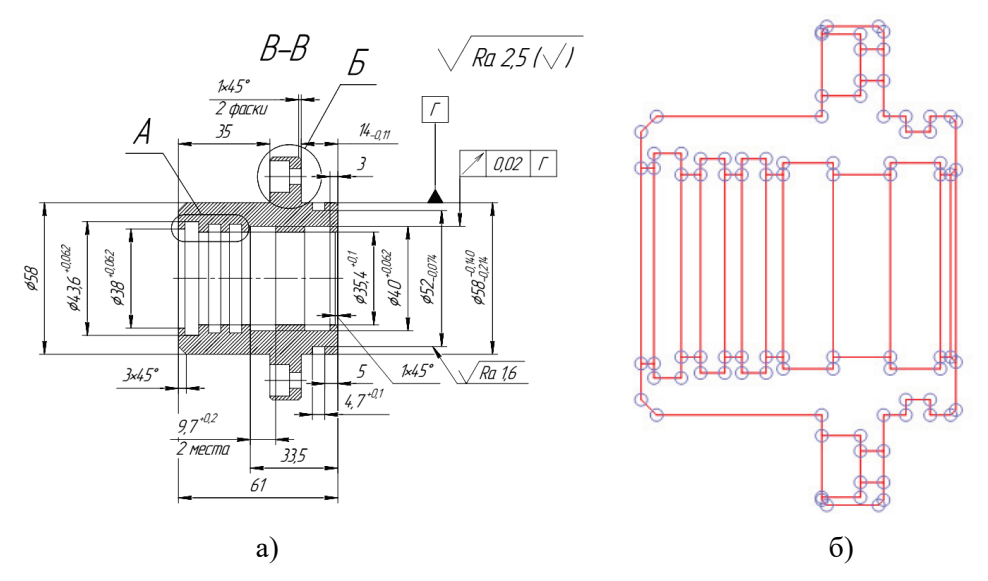

**Рисунок 5** – Чертежное представление а) и графовое б) представление детали

Вершины графа описывают особые точки изображения (разветвления, углы, концы), а ребра – участки геометрических примитивов между ними. Вершины и ребра графа описываются основными и дополнительными параметрами, которые позволят идентифицировать конструктивный элемент. Основные параметры особых точек и геометрических примитивов и ряд дополнительных параметров, настраиваемых экспертом, приведены в таблицах 1, 2, соответственно. Идентификация элемента предполагает установление однозначного соответствия между данным конструктивным элементом на чертеже с типовым элементом, расположенным в конструкторской библиотеке. Данная библиотека содержит различные конструктивные элементы типа фасок, скруглений, канавок, галтелей и т.п., визуальный вид которых также описывается в форме графовой структуры, как показано в таблице 3.

**Таблица 1** – Параметры особых точек

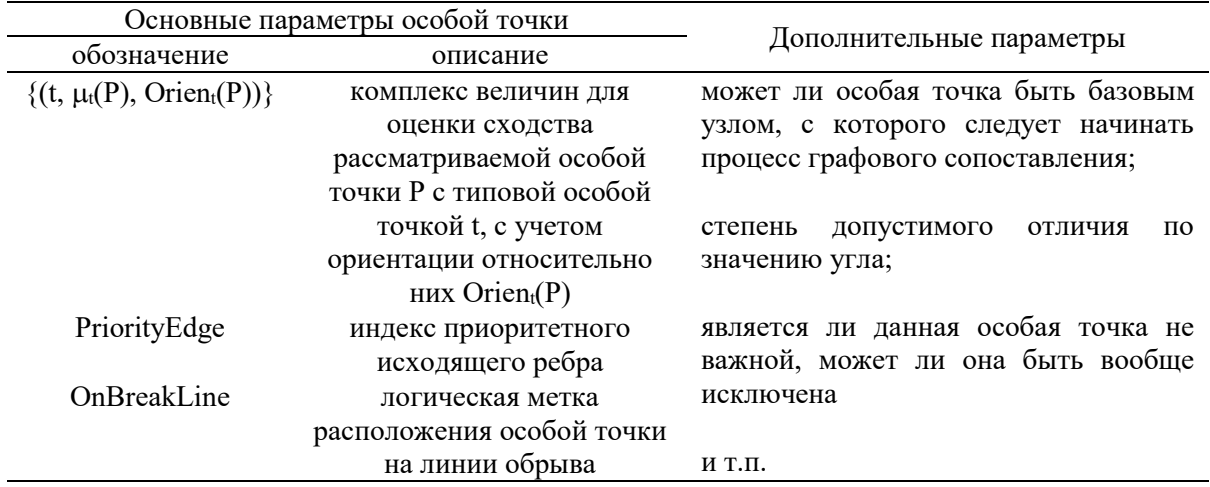

| Основные параметры геометрических примитивов |                            | Дополнительные параметры          |
|----------------------------------------------|----------------------------|-----------------------------------|
| обозначение                                  | описание                   |                                   |
| BegOrien                                     | ориентация касательного    | является ли данный участок        |
|                                              | вектора, исходящего из     | примитивов не важным, может ли он |
|                                              | начальной особой точки     | быть вообще исключен;             |
| EndOrien                                     | ориентация касательного    |                                   |
|                                              | вектора, исходящего из     | степень допустимого отличия по    |
|                                              | конечной особой точки      | длине;                            |
| BegEndOrien                                  | ориентация вектора,        |                                   |
|                                              | соединяющего начальную и   | степень допустимого отличия по    |
|                                              | конечную особые точки      | форме                             |
| Length                                       | длина участка              |                                   |
| Form                                         | форма участка относительно | И Т.П.                            |
|                                              | начальной особой точки     |                                   |
| InSection                                    | логическая метка           |                                   |
|                                              | расположения участка в     |                                   |
|                                              | области разреза            |                                   |
| OnSectionBorder                              | логическая метка           |                                   |
|                                              | принадлежности участка     |                                   |
|                                              | границе области разреза    |                                   |
| OnExternalContour                            | логическая метка           |                                   |
|                                              | принадлежности участка     |                                   |
|                                              | внешнему контуру           |                                   |
|                                              | изображения                |                                   |

**Таблица 2** – Параметры геометрических примитивов

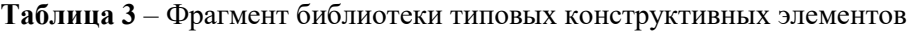

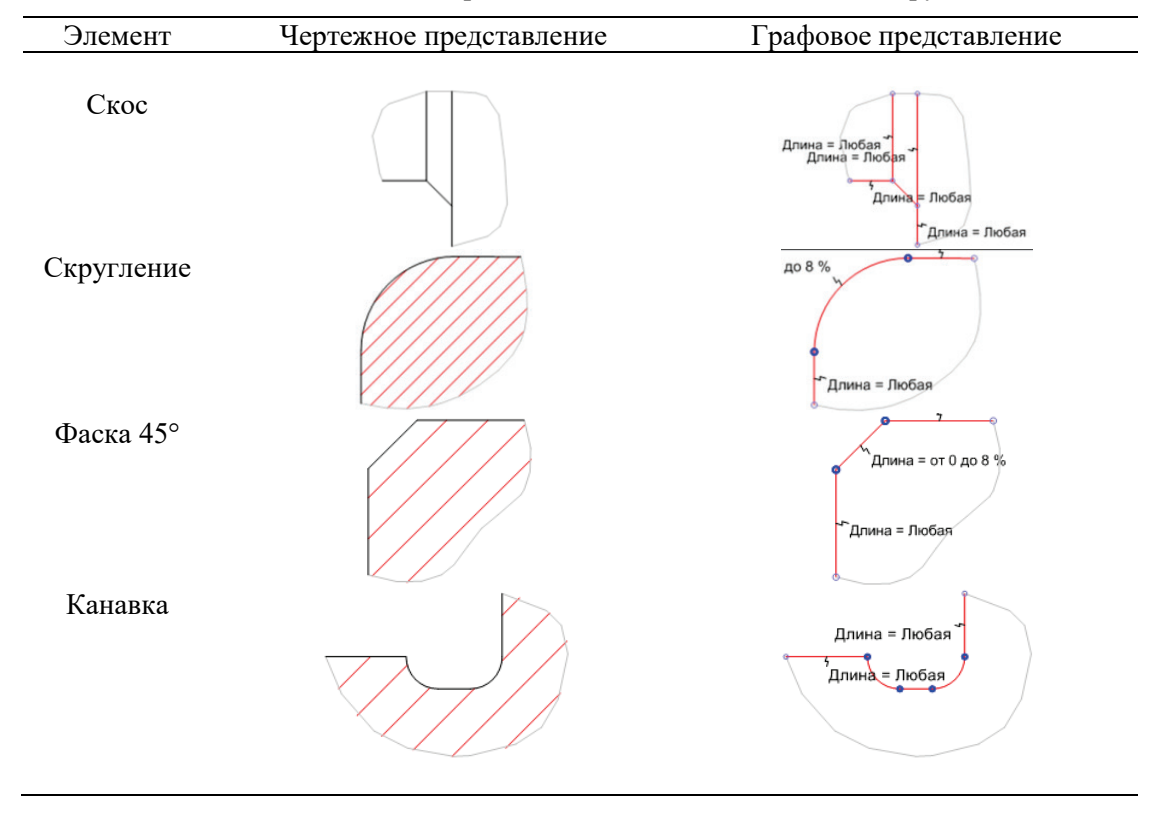

Распознавание конструктивных элементов на чертежных изображениях производится следующим образом. В графе *G1* чертежного изображения осуществляется поиск всех

возможных вхождений графа *G2* типового элемента. Выявление отдельного вхождения подразумевает под собой установление однозначных соответствий между вершинами и ребрами графов и вычисление оценки сходства общего покрытия.

На рисунке 6 приведена блок-схема рекурсивной процедуры *Recognize(v<sub>1</sub>, v<sub>2</sub>)*, которая обнаруживает общее покрытие графов*,* начиная из пары базовых узлов *v1* и *v2*. Реализация процедуры основана на использовании функций:

*CompareNodes(v<sub>1</sub>, v<sub>2</sub>)*, которая сопоставляет вершины  $v_1$  и  $v_2$  путем сравнения их атрибутов;

*SimilarOutEdges(v<sub>1</sub>, v<sub>2</sub>)*, которая возвращает множество пар ребер  $e_1$  и  $e_2$ , исходящих соответственно из вершин *v1* и *v2*;

*CompareEdges(e1, e2)*, которая ищет оптимальный вариант объединения ребер-участков, начиная с  $e_1$  и  $e_2$ . Значение функции имеет вид: < $R$ ,  $v_1$ <sup>next</sup>,  $v_2$ <sup>next</sup>>, где  $R$  – логический результат сравнения, *v1 next* и *v2 next* – вершины графов, соответствующие концам найденных объединенных участков;

*BegDir(e)*, которая вычисляет направление начала ребра-участка *e* относительно предыдущего ребра.

Базовые узлы в графах выбираются автоматически по определенным правилам за исключением случаев, когда в графе конструктивного элемента они были указаны вручную.

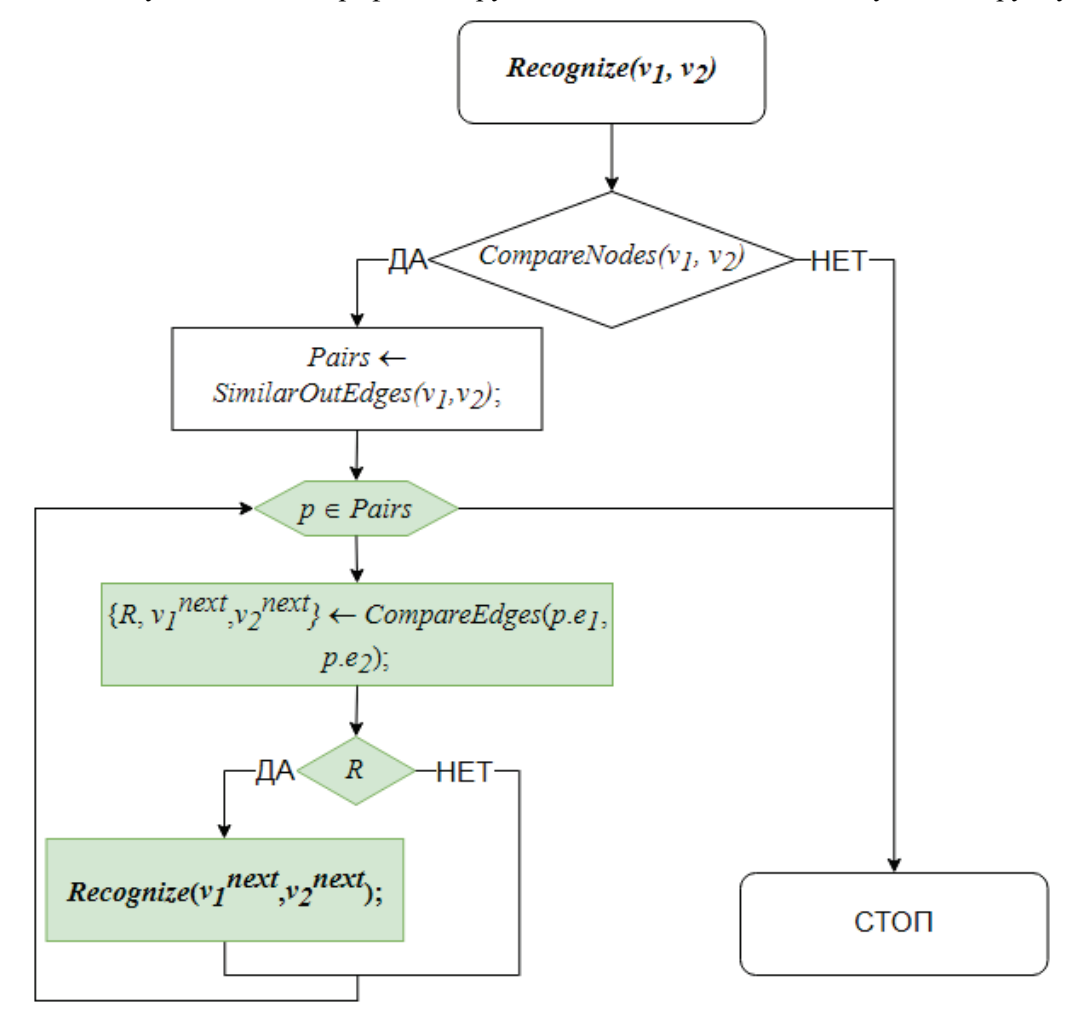

**Рисунок 6 –** Блок-схема рекурсивной процедуры выявления общего покрытия графов

В результате обработки графового чертежного изображения определяется набор типовых конструктивных элементов, входящих в его состав (рисунок 7).

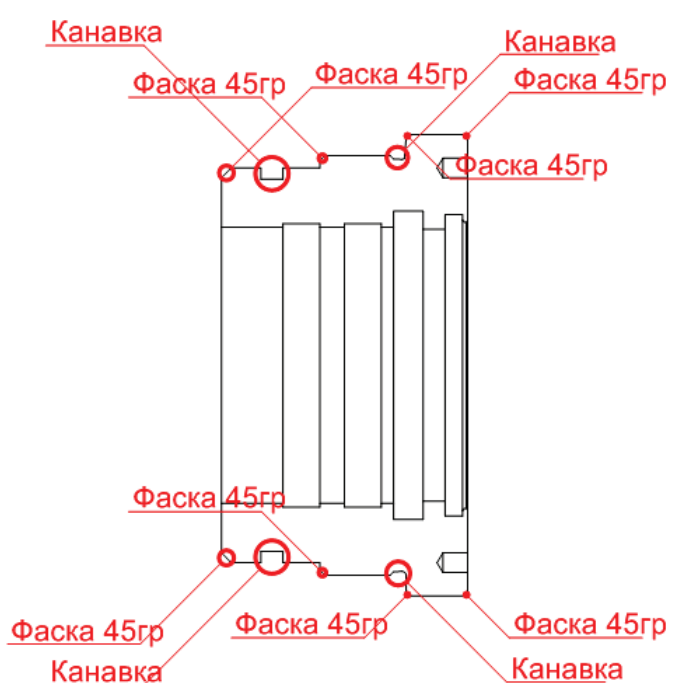

**Рисунок 7** – Идентификации поверхностей чертежа

Полученная в ходе процесса идентификации информация позволяет напрямую идентифицировать основные виды поверхностей и переходить к следующему этапу маршрутного технологического процесса – выбору типов обработки детали.

# **3. Заключение**

Используемая в работе программная система ориентирована на базу данных конструктивных элементов, которая может заполняться и редактироваться только в режиме эксперта в графическом пользовательском интерфейсе программного комплекса. Увеличение объема данных по конструктивным элементам, с которыми работает программа позволит существенно расширить возможности системы и позволит перейти к следующему этапу создания автоматизированной системы технологической подготовки производства.

# **4. Список источников**

- [1] Свирский Д.Н., Климентьев А.Л. Автоматизация принятия технологических решений в компактном производстве машиностроительной продукции // Вестник полоцкого государственного университета. Серия В. Промышленность. Прикладные науки. Машиностроение и приборостроение. 2010. №2. С.54-63.
- [2] Серебряков А.А. Автоматизированное проектирование технологических процессов с использованием конструктивно-технологических элементов деталей [Электронный ресурс] // ГИАБ. 2008. №6. URL: https://cyberleninka.ru/article/n/avtomatizirovannoe-proektirovanietehnologicheskih-protsessov-s-ispolzovaniem-konstruktivno-tehnologicheskih- elementovdetaley (дата обращения: 24.01.2023).
- [3] Система автоматизированного проектирования технологических процессов изготовления корпусных деталей на станкостроительных предприятиях витебской области / Н.Н. Попок, Н.В. Беляков, В.И. Ольшанский, Ю.Е. Махаринский, М.М. Жадович, Д.Б. Ермашкевич, А.В. Белецкий, В.В. Величко // Вестник полоцкого государственного университета. Серия В. Промышленность. прикладные науки. Машиностроение, технологии. 2011. №11. С.2-12.
- [4] Мамуров Э. Т., Косимова З. М., Собиров С. С. Разработка технологического процесса с использованием CAD-CAM программ [Электронный ресурс] // Scientific progress. 2021. №1. URL: https://cyberleninka.ru/article/n/razrabotka-tehnologicheskogo-protsessa-s-ispolzovaniemcad-cam-programm (дата обращения: 23.01.2023).
- [5] Цветков В.Д. Система автоматизации проектирования технологических процессов. М.: Машиностроение, 1972. 240 с.
- [6] Investigating Application of Machine Learning in Identification of Polygon Shapes for Recognition of Mechanical Engineering Drawings / A. Mane, R. Adhikari, S. Gadgil, N. Raykar // International Conference on Nascent Technologies in Engineering (Navi Mumbai,4-5 Jun. 2019). Pp. 1-6.
- [7] Крысова И. В., Чулкова И. Л. Методы распознавания графических образов для решения задач автоматизированного проектирования // Вестник СибАДИ. 2013. Выпуск 5 (33). С. 110-115.
- [8] Свидетельство о гос. регистрации прогр. для ЭВМ № 2022611338. PerfectVector система автоматической векторизации растровых чертежей / Д.Р. Касимов; правообладатель Д.Р. Касимов. № 2022610369; заявл. 12.01.2022; зарегистр. 24.01.2022. (*свидетельство на программу для ЭВМ*)*.*